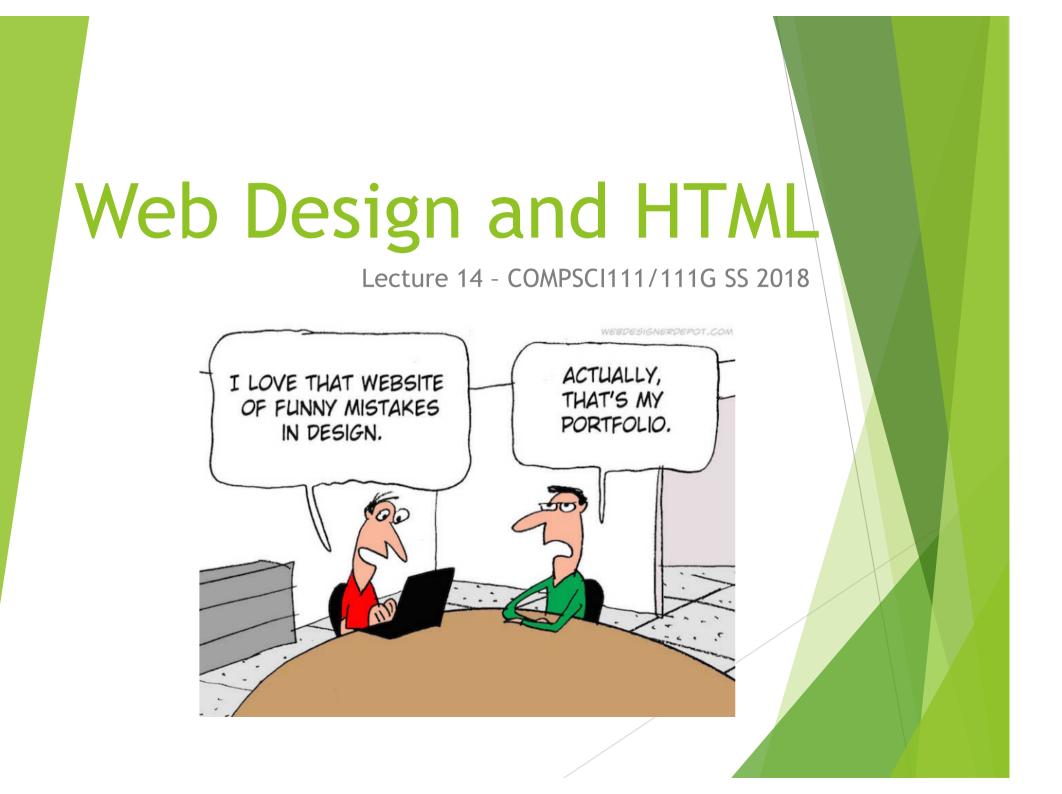

#### Mike Barley

- Email: <u>barley@cs.auckland.ac.nz</u>
- Room: 488 Building 303S
- Office Hours: by appointment/drop by

#### Email: <u>ALWAYS PUT "CS 111" INTO SUBJECT LINE!!!!!</u>

# Web Page vs Web Site

- A web page is a single page viewable using web browser
  - Should be visually appealing, informative
- A web site is a set of web pages
  - Same theme
  - Consistent design

# Navigation

- Users have trouble navigating in many web sites
  - Navigation should be easy three click-rule
  - Navigation bar on the left is common
  - Navigation bar on the right is more ergonomic
- Each page should
  - Tell the user what the page is about
  - Clearly identify how to get to other pages (Obvious links)

#### Familiarity

Use layout and design that people are familiar with

4

### Links

Don't make the user guess where the links are

- All links should be clearly identified
- Underlining
  - Do not underline any normal text.
- Remember that links are different colour to normal text
  - Check the appearance of links on your background
- Name of the link should indicate where it links to
  - Don't use "Click here"

### Text

- Make the text easy to read
  - Keep text short reading on screen is 15% slower than paper
  - Bullet points, headings, empty space
  - Use a word processor to prepare the text (spelling)
- Use good titles for page
  - Sensible headings
- Make the text legible
  - Font size (not too small to read, not too large)
  - Aligned to the left. Centre only used for headings
  - Colours / contrast
  - Not all uppercase / italic / bold

# Bad use of colour

Colour

- Use sparingly to reinforce other information
- Colour blindness (Red / Green, Blue / Yellow)
- Poor use of contrast
- Don't over use colour over just because "it is there"

# Images and Backgrounds

- Design for low bandwidth
  - Use images that have small file sizes
- File Formats
  - JPEG for photos
  - ► GIF / PNG for graphics
- Backgrounds
  - Simple
  - Consistent across the entire site
  - Should not interfere with content

# Things to avoid

- Keep the design simple
  - Avoid making the page cluttered
- Avoid using Frames
  - Make navigation more difficult
- Avoid using Flash animations
  - Not all browsers support flash
  - Takes too long to download
  - Cannot be indexed / searched

## HTML

- Hypertext Markup Language (HTML)
  - Used to format web pages
  - Contains hypertext information (links)
  - Written in ASCII / Unicode
  - Embedded format codes (tags)

## **Browser Wars**

- ► HTML 1.0
  - Tim Berners Lee (1993)
- Browsers added extra features
  - Internet Explorer had unique tags
  - Netscape Navigator had unique tags
- Major problem
  - What tags should a publisher use?
  - How can this problem be resolved?

#### http://en.wikipedia.org/wiki/Browser\_wars

Design and HTML

# **Development of HTML**

- ► HTML 2.0
  - Internet Engineering Task Force standard (1995)
- ▶ HTML 3.2 / HTML 4.0
  - W3 Consortium recommendation (1997)
- ▶ HTML 4.01
  - ► W3C recommendation (1999)
- > XHTML 1.0
  - ► W3C recommendation (2000)
- HTML5
  - Fifth revision of HTML standard. Standardized October 2014.

#### http://en.wikipedia.org/wiki/Html

Design and HTML

# **Document Type Definition**

- Defines which standard is being used for the page
  - ► We use HTML5
- Should appear at the top of the file

### <!DOCTYPE html>

# **Encoding methods**

- Different character sets used to encode the page
  - ASCII
  - ► UTF-8
  - Unicode
- Need to tell the browser which encoding is used
  - Located in the *head* of the document.

<meta charset="UTF-8">

# Use at the start of every file

Copy and paste the code exactly as it appears

Will be provided in tests and exams

<!DOCTYPE html> <html lang="en"> <head> <meta charset="UTF-8"> </head>

# **HTML Source Code**

- Code used by the browser to display the page
  - White space is ignored
- Comments
  - Ignored by the browser
  - Allow you to document your code
  - <!-- Put your comment here -->

#### Layout

- Use tidy layout where possible
- Make code easy to understand
- Make code easy to maintain/ modify
- Use whitespace and comments to help

# **Overview of tags**

- Markup achieved with "tags"
  - Enclosed with angle brackets < ... >
  - Use lower case
  - Most come in pairs <tag> ... </tag>
- Tag usually applies to text between start and end tag

### This word is in <span>italics</span>

## **Attributes**

Some tags require additional information

- Properties or attributes of the tag
- <tag property="value"> </tag>

# Nested Tags

Tags must be correctly nested

Cannot close an open tag until all the open tags that it affects are also closed

```
<tag>
Text only affected by "tag"
<tag2>
Text affected by both "tag" and "tag2"
</tag2>
Text only affected by "tag"
</tag>
```

# **Essential tags**

<html lang="en">

- Encloses the entire document
- Specifies that the document uses html
- lang attribute is used to specify the primary language of a webpage - en is the code for English

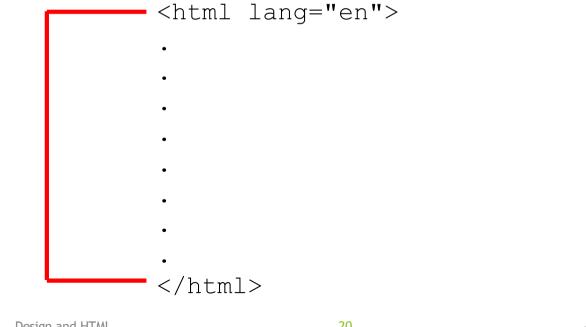

Design and HTML

# Essential tags

<head>

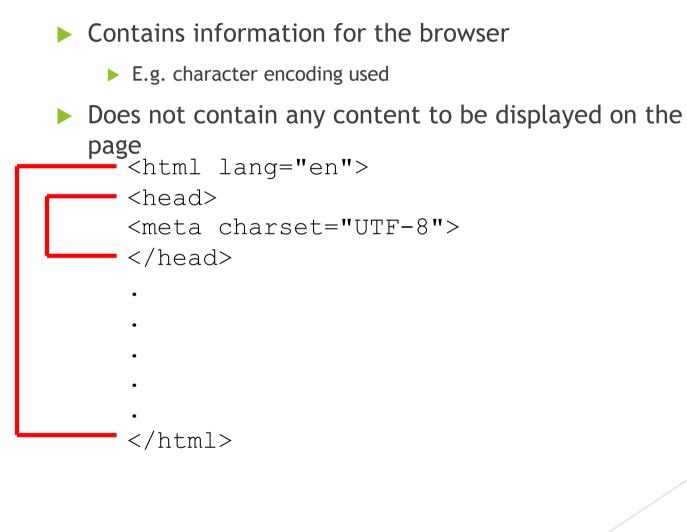

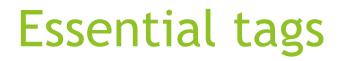

<body>

Contains all the content that will appear on the page

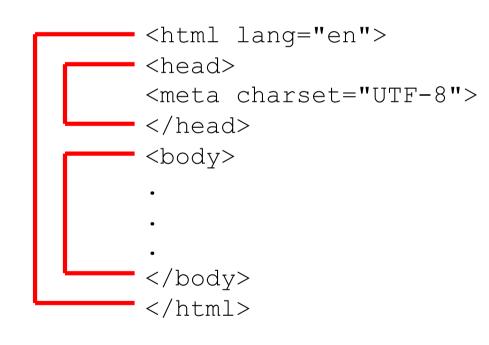

# Essential tags

<title>

- Part of the head
- Specifies the title to be used by the browser
- Name of the window
- Used in navigation (bookmarks, history, etc.)

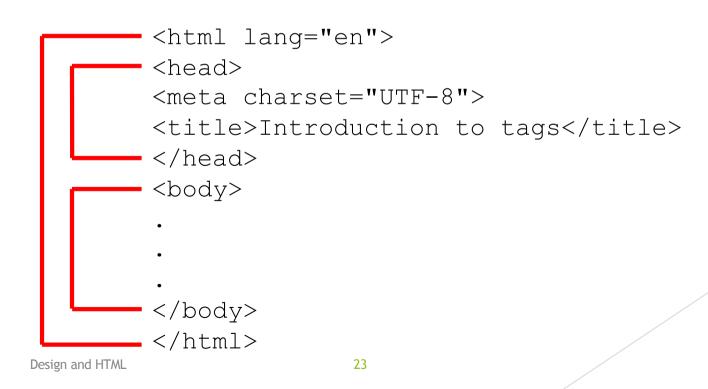

### **HTML5** Exercise

**Exercise 1: What does HTML stand for?** 

Hypertext Markup Language

Exercise 2: What is a document type definition used for?

• Defines which standard is being used for the webpage

Exercise 3: What is "white space"?

Characters or series of white space characters that define horizontal or vertical spaces